# Cisco 25xx, 29xx PPPoE

- РРоЕ конфигурация
- [Добавление NAS в Abills](#page-1-0)
- [Принудительно завершении сессии \(скидывание\)](#page-2-0)
- [Шейпер нескольких классов трафика](#page-2-1)
- [Дополнительная информация](#page-3-0)

## <span id="page-0-0"></span>PPoE конфигурация

IOS = Version 12.4(11)T, RELEASE SOFTWARE (fc2)

Abills server IP = 10.10.0.84

```
! 10.10.0.84 - Abills 
! public_abills - snmp-community
!
!
aaa new-model
!
! SNMP.
aaa session-mib disconnect
!
!
!
aaa authentication ppp default group radius
aaa authorization network default group radius
!
! . 
aaa accounting update periodic 5
aaa accounting network default start-stop group radius
aaa accounting delay-start
!
aaa session-id common
!
!
ip cef
!
! PPPoE-.
! nas1 - 
bba-group pppoe global
 virtual-template 1
 sessions max limit 8000
 ac name nas1
 sessions per-mac limit 1
 sessions per-vlan limit 500
 sessions auto cleanup
!
! Cicso Abills
interface GigabitEthernet0/1
 ip address 10.10.0.1 255.255.255.0
!
! PPPoE-.
! CDP, IOS
interface GigabitEthernet0/2
 pppoe enable group global
 no cdp enable
!
! .
interface Virtual-Template1
```

```
 mtu 1492
  ip unnumbered GigabitEthernet0/1
  ip route-cache flow
  autodetect encapsulation ppp
  peer default ip address pool PPPoE
 ppp max-bad-auth 3
 ppp authentication chap radius
  ppp authorization radius
 ppp accounting radius
 ppp timeout retry 3
 ppp timeout authentication 45
 ppp timeout idle 3600
!
! , 
! Framed-IP-Address 
! RADIUS-.
ip local pool PPPoE 10.10.0.90 10.10.0.254
!
! 
! Cisco. .
! 
! .
virtual-template 1 pre-clone 500
!
! Netflow
ip flow-cache timeout inactive 10
ip flow-cache timeout active 1
ip flow-export source GigabitEthernet0/1
ip flow-export version 5
ip flow-export destination 10.10.0.84 9996
!
! SNMP Cisco.
access-list 3 permit 10.10.0.84
access-list 3 deny any log
!
! SNMP.
syscon address 10.10.0.84 public_abills
syscon shelf-id 0
snmp-server community public_abills RW 3
snmp-server ifindex persist
snmp-server enable traps snmp authentication linkdown linkup coldstart warmstart
snmp-server enable traps tty
snmp-server enable traps aaa_server
snmp-server host 10.10.0.84 161
snmp-server host 10.10.0.84 2c
snmp-server host 10.10.0.84 aaa
snmp-server host 10.10.0.84 public_abills snmp
!
!
!
!
! RADIUS-
! secret_pass - , 
! , RADIUS-
! Cisco.
radius-server attribute 8 include-in-access-req
radius-server attribute nas-port format e UUUUUUUUUUUUUUUUUUUUUUUUUUUUUUUU
radius-server attribute 31 mac format unformatted
radius-server host 10.10.0.84 auth-port 1812 acct-port 1813 non-standard
radius-server retransmit 5
radius-server timeout 30
radius-server deadtime 1
radius-server key 0 test12345678901234567890
radius-server vsa send accounting
radius-server vsa send authentication
```
После добавления конфига, не забудьте перезапустить FreeRadius сервер на биллинге.

### <span id="page-1-0"></span>Добавление NAS в Abills

Настройка > Сервер доступа

• Переходим в

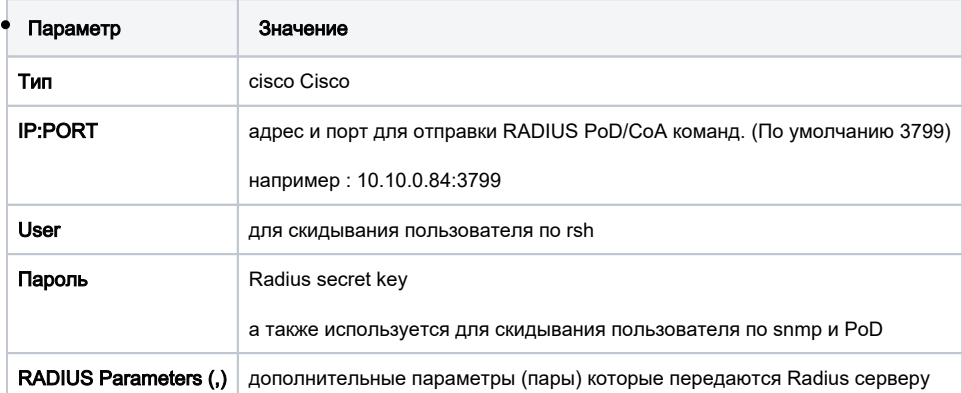

#### <span id="page-2-0"></span>Принудительно завершении сессии (скидывание)

Принудительно завершение сесии осуществляется несколькими способами используя rsh, SNMP или RADIUS PoD (Packet of Disconnect).

- для использования SNMP заполняются только поля IP адреса и пароля
- для использования rsh поля IP адреса, логина
- PoD используется начиная с IOS 12.1(2)XH. Для использования нужно прописать IP адрес сервера доступа и порт 1700

Настройка Cisco:

aaa pod server clients 10.10.0.84 auth-type any server-key test12345678901234567890

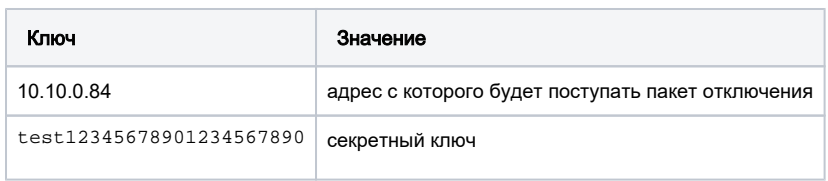

aaa accounting delay-start

#### <span id="page-2-1"></span>Шейпер нескольких классов трафика

Ограничение скорости выполняется по направлениям

- локальный
- внешний

На маршрутизаторе прописываются acl листы с направлениями для ограничения.

Пример (указывает направление локальных ресурсов)

```
access-list 101 permit ip 10.10.0.0 0.0.255.255 any
access-list 101 permit ip 192.168.1.0 0.0.0.248 any
access-list 101 deny ip any any
access-list 102 permit ip any 10.10.0.0 0.0.255.255
access-list 102 permit ip any 192.168.1.0 0.0.0.248
access-list 102 deny ip any any
```
Шейпинг выполняется посредством отсылки пар от радиуса к маршрутизатору.

Для этой задачи задаются RADIUS пары для тарифного плана.

#### / System configuration/ Internet /Tarif Plans/

```
Cisco-AVpair+="lcp:interface-config#1=rate-limit output access-group 101 8000000 1000000 1000000 conform-
action transmit exceed-action drop",
Cisco-AVpair+="lcp:interface-config#1=rate-limit input access-group 102 8000000 1000000 1000000 conform-
action transmit exceed-action drop", 
Cisco-AVpair+="lcp:interface-config#1=rate-limit output 512000 64000 64000 conform-action transmit exceed-
action drop", 
Cisco-AVpair+="lcp:interface-config#1=rate-limit input 512000 64000 64000 conform-action transmit exceed-
action drop"
```
в данном примере ограничение локального траффика на скорость 8 мегабит и внешнего на 512 килобит

#### <span id="page-3-0"></span>Дополнительная информация

Для установки скорости задаются RADIUS пары для тарифного плана

```
Cisco-AVpair+="lcp:interface-config#1=rate-limit output 1280000 320000 320000 conform-action transmit 
exceed-action drop", Cisco-AVpair+="lcp:interface-config#1=rate-limit input 128000 32000 32000 
conform-action transmit exceed-action drop"
```
Посмотреть добавились ли правила шейпера на cisco после логина пользователя

```
cisco# show interfaces rate-limit
```
Проверка активности сессиий и синхронизация с билингом производится скриптом Иногда возникают внештатные ситуации, когда нужно принудительно синхронизировать сессии между билингом и роутером. Для таких целей создана программа синхронизации cisco\_checklines

/usr/abills/libexec/billd cisco\_checklines NAS\_IDS=2